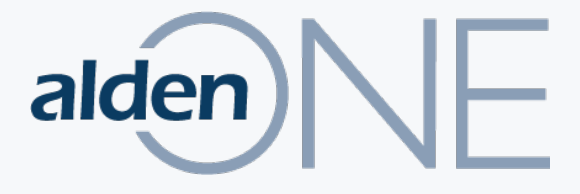

## RELEASE NOTES

**20.4**

**Documenting ENHANCEMENTS & BUG FIXES for Alden One this Release**

**JULY 2020**

© ALDEN SYSTEMS – 2020

# **NEW** FEATURES

\* See following slides for a walkthrough of this new feature

### **NEW FEATURES THIS RELEASE**

- 1. Add feature to AldenOne API to combine multiple file types into a single PDF file\*
- 2. Add eSignature functionality to Alden One\*
- 3. The system should be able to provide all roles applied to a current user given a context
- 4. Validation Enhancements:
	- Provide the ability to make fields read-only dependent on the value of another field
	- Provide the ability to make an attribute on an asset on a conversation required if the conversation is in a particular status
	- Provide the ability to make an attribute on an asset on a conversation asset read-only until the conversation reaches a specific status
	- Provide the ability to make a conversation header attribute read-only until the conversation reaches a specified status

# BUG FIXES

### **BUGS FIXED THIS RELEASE**

- $\checkmark$  Unable to configure multiple cross-field validations on same field using the XML validation method
- $\checkmark$  If an attribute (on the conversation header or conversation asset) has a forced default value (blank or otherwise), the SAVE button is enabled again after saving
- $\checkmark$  Is Required validations incorrectly applied on save in API
- $\checkmark$  No error message is received if a conversation attribute is required when a conversation is in a specified state and you are not on the header tab when the requirement becomes active
- $\checkmark$  Context Lookup "&" (&) not handled correctly when xml is passed to context lookup.
- $\checkmark$  Context lookup fields blink (disappear and reappear) while typing in other fields on the same form
- $\checkmark$  When selecting a Rate Type in a Contract Line Item, the associated Rate does not always get populated into the target field

## RELEASE SHOWCASE – COMBINE DOCUMENTS

A new payment processing module is available in Alden One.

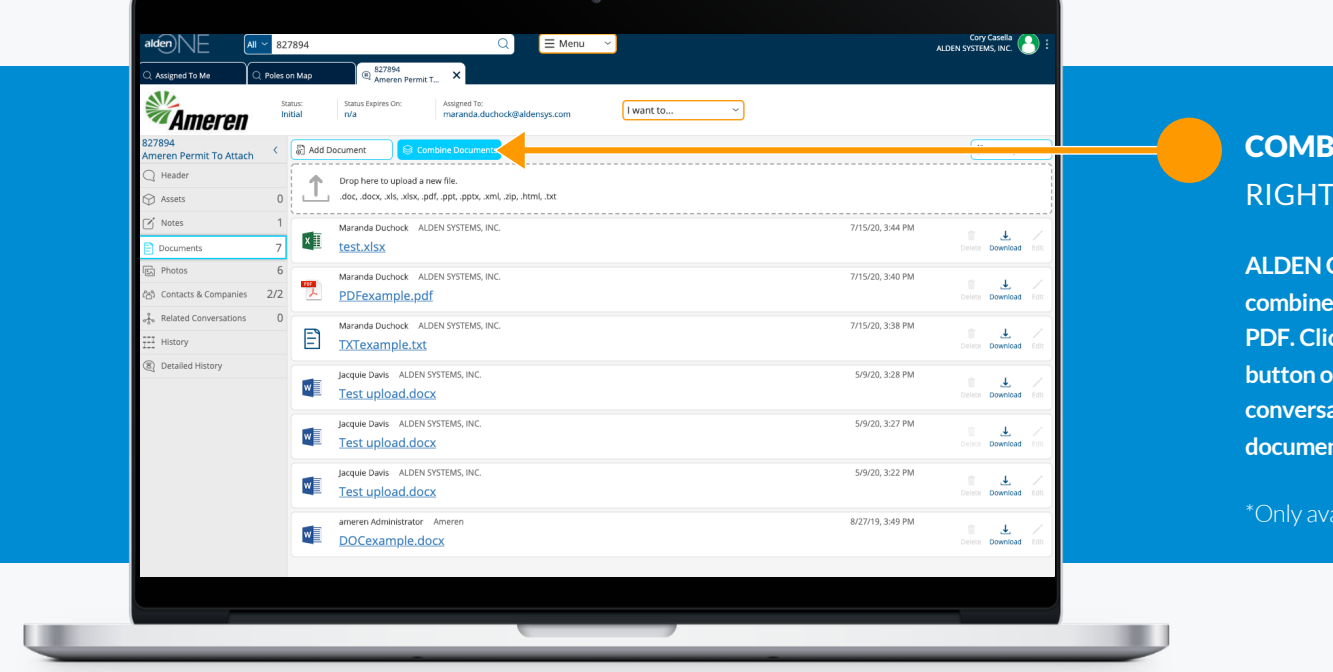

#### COMBINE DOCUMENTS RIGHT FROM ALDEN ONE

**ALDEN ONE conversations now can combine multiple documents into one PDF. Click the Combine Documents button on the Documents section of a conversation and combine multiple documents into one PDF.**

\*Only available to PRO users

## RELEASE SHOWCASE – REQUEST E-SIGNATURES

A new payment processing module is available in Alden One.

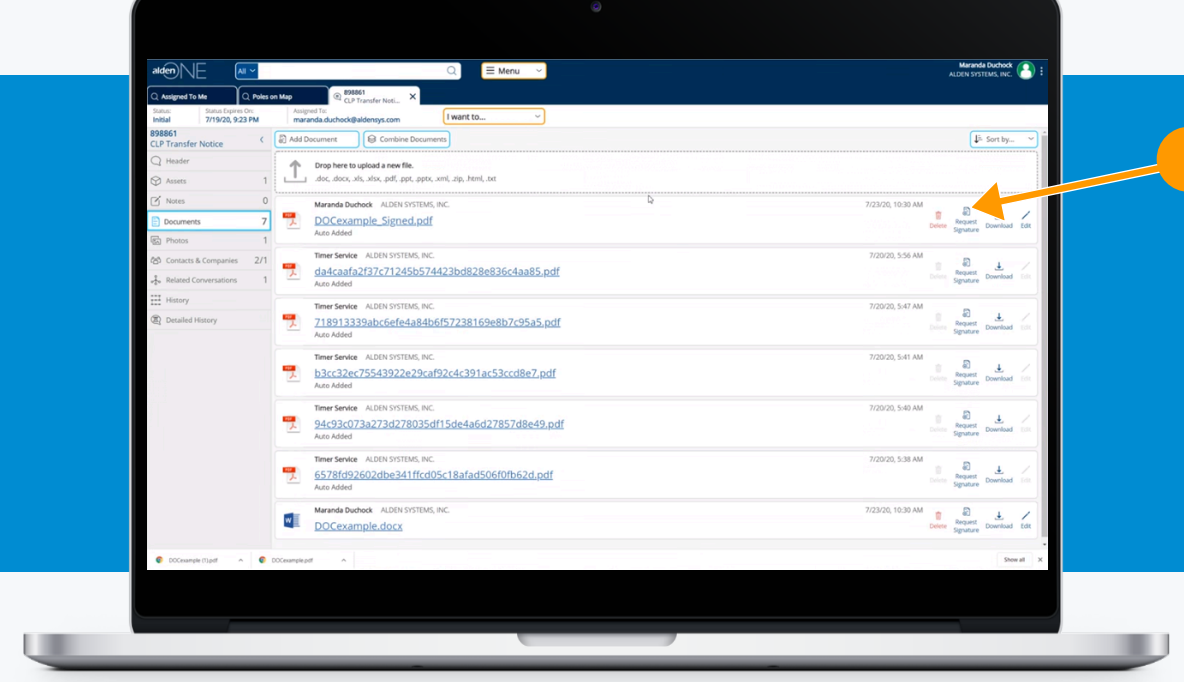

#### REQUEST E-SIGNATURES RIGHT FROM ALDEN ONE

**Documents in ALDEN ONE can now have signatures requested and added to them. Once complete, a new document is automatically uploaded to Alden One with the signatures added. To get a signature or signatures on a document, click "Request Signature" on a document.** 

\*Only available to PRO customers.